**Manually Installing an Oracle® Solaris 11.4 System**

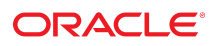

**Part No: E69250** August 2021

### Manually Installing an Oracle Solaris 11.4 System

### **Part No: E69250**

### Copyright © 2011, 2021, Oracle and/or its affiliates.

This software and related documentation are provided under a license agreement containing restrictions on use and disclosure and are protected by intellectual property laws. Except as expressly permitted in your license agreement or allowed by law, you may not use, copy, reproduce, translate, broadcast, modify, license, transmit, distribute, exhibit, perform,<br>publish, or display any part, in any form prohibited.

The information contained herein is subject to change without notice and is not warranted to be error-free. If you find any errors, please report them to us in writing.

If this is software or related documentation that is delivered to the U.S. Government or anyone licensing it on behalf of the U.S. Government, then the following notice is applicable:

U.S. GOVERNMENT END USERS: Oracle programs (including any operating system, integrated software, any programs embedded, installed or activated on delivered hardware, and modifications of such programs) and Oracle computer documentation or other Oracle data delivered to or accessed by U.S. Government end users are "commercial computer software" or "commercial computer software documentation" pursuant to the applicable Federal Acquisition Regulation and agency-specific supplemental regulations. As such, the use, reproduction, duplication, release, display, disclosure, modification, preparation of derivative works, and/or adaptation of i) Oracle programs (including any operating system, integrated software, any programs embedded, installed or activated on delivered hardware, and modifications of such programs), ii) Oracle computer documentation and/or iii) other Oracle data, is subject to the rights and limitations specified in the license contained in the applicable contract. The terms governing the U.S. Government's use of Oracle cloud services are defined by the applicable contract for such services. No other rights are granted to the U.S. Government.

This software or hardware is developed for general use in a variety of information management applications. It is not developed or intended for use in any inherently dangerous applications, including applications that may create a risk of personal injury. If you use this software or hardware in dangerous applications, then you shall be responsible to take all appropriate fail-safe, backup, redundancy, and other measures to ensure its safe use. Oracle Corporation and its affiliates disclaim any liability for any damages caused by use of this software or hardware in dangerous applications.

Oracle and Java are registered trademarks of Oracle and/or its affiliates. Other names may be trademarks of their respective owners.

Intel and Intel Inside are trademarks or registered trademarks of Intel Corporation. All SPARC trademarks are used under license and are trademarks or registered trademarks of SPARC International, Inc. AMD, Epyc, and the AMD logo are trademarks or registered trademarks of Advanced Micro Devices. UNIX is a registered trademark of The Open Group.

This software or hardware and documentation may provide access to or information about content, products, and services from third parties. Oracle Corporation and its affiliates are not responsible for and expressly disclaim all warranties of any kind with respect to third-party content, products, and services unless otherwise set forth in an applicable agreement between you and Oracle. Oracle Corporation and its affiliates will not be responsible for any loss, costs, or damages incurred due to your access to or use of third-party content, products, or services, except as set forth in an applicable agreement between you and Oracle.

### **Documentation Accessibility**

For information about Oracle's commitment to accessibility, visit the Oracle Accessibility Program website at <http://www.oracle.com/pls/topic/lookup?ctx=acc&id=docacc>.

#### **Access to Oracle Support**

Oracle customers that have purchased support have access to electronic support through My Oracle Support. For information, visit [http://www.oracle.com/pls/topic/lookup?](http://www.oracle.com/pls/topic/lookup?ctx=acc&id=info) [ctx=acc&id=info](http://www.oracle.com/pls/topic/lookup?ctx=acc&id=info) or visit <http://www.oracle.com/pls/topic/lookup?ctx=acc&id=trs> if you are hearing impaired.

### **Diversity and Inclusion**

Oracle is fully committed to diversity and inclusion. Oracle recognizes the influence of ethnic and cultural values and is working to remove language from our products and documentation that might be considered insensitive. While doing so, we are also mindful of the necessity to maintain compatibility with our customers' existing technologies and the need to ensure continuity of service as Oracle's offerings and industry standards evolve. Because of these technical constraints, our effort to remove insensitive terms is an ongoing, long-term process.

### **Référence: E69250**

Copyright © 2011, 2021, Oracle et/ou ses affiliés.

Ce logiciel et la documentation qui l'accompagne sont protégés par les lois sur la propriété intellectuelle. Ils sont concédés sous licence et soumis à des restrictions d'utilisation et de divulgation. Sauf stipulation expresse de votre contrat de licence ou de la loi, vous ne pouvez pas copier, reproduire, traduire, diffuser, modifier, accorder de licence, transmettre, distribuer, exposer, exécuter, publier ou afficher le logiciel, même partiellement, sous quelque forme et par quelque procédé que ce soit. Par ailleurs, il est interdit de procéder à toute ingénierie inverse du logiciel, de le désassembler ou de le décompiler, excepté à des fins d'interopérabilité avec des logiciels tiers ou tel que prescrit par la loi.

Les informations fournies dans ce document sont susceptibles de modification sans préavis. Par ailleurs, Oracle Corporation ne garantit pas qu'elles soient exemptes d'erreurs et vous invite, le cas échéant, à lui en faire part par écrit.

Si ce logiciel, ou la documentation qui l'accompagne, est livré sous licence au Gouvernement des Etats-Unis, ou à quiconque qui aurait souscrit la licence de ce logiciel pour le compte du Gouvernement des Etats-Unis, la notice suivante s'applique :

U.S. GOVERNMENT END USERS: Oracle programs (including any operating system, integrated software, any programs embedded, installed or activated on delivered hardware,<br>and modifications of such programs) and Oracle computer software" or "commercial computer software documentation" pursuant to the applicable Federal Acquisition Regulation and agency-specific supplemental regulations. As such, the use, reproduction, duplication, release, display, disclosure, modification, preparation of derivative works, and/or adaptation of i) Oracle programs (including any operating system, integrated software, any programs embedded, installed or activated on delivered hardware, and modifications of such programs), ii) Oracle computer documentation and/or iii) other Oracle data, is subject to the rights and limitations specified in the license contained in the applicable contract. The terms governing the U.S. Government's use of Oracle cloud services are defined by the applicable contract for such services. No other rights are granted to the U.S. Government.

Ce logiciel ou matériel a été développé pour un usage général dans le cadre d'applications de gestion des informations. Ce logiciel ou matériel n'est pas conçu ni n'est destiné à être utilisé dans des applications à risque, notamment dans des applications pouvant causer un risque de dommages corporels. Si vous utilisez ce logiciel ou matériel dans le cadre d'applications dangereuses, il est de votre responsabilité de prendre toutes les mesures de secours, de sauvegarde, de redondance et autres mesures nécessaires à son utilisation dans des conditions optimales de sécurité. Oracle Corporation et ses affiliés déclinent toute responsabilité quant aux dommages causés par l'utilisation de ce logiciel ou matériel pour des applications dangereuses.

Oracle et Java sont des marques déposées d'Oracle Corporation et/ou de ses affiliés. Tout autre nom mentionné peut correspondre à des marques appartenant à d'autres propriétaires qu'Oracle.

Intel et Intel Inside sont des marques ou des marques déposées d'Intel Corporation. Toutes les marques SPARC sont utilisées sous licence et sont des marques ou des marques déposées de SPARC International, Inc. AMD, Epyc, et le logo AMD sont des marques ou des marques déposées d'Advanced Micro Devices. UNIX est une marque déposée de The Open Group.

Ce logiciel ou matériel et la documentation qui l'accompagne peuvent fournir des informations ou des liens donnant accès à des contenus, des produits et des services émanant de tiers. Oracle Corporation et ses affiliés déclinent toute responsabilité ou garantie expresse quant aux contenus, produits ou services émanant de tiers, sauf mention contraire stipulée dans un contrat entre vous et Oracle. En aucun cas, Oracle Corporation et ses affiliés ne sauraient être tenus pour responsables des pertes subies, des coûts occasionnés ou des dommages causés par l'accès à des contenus, produits ou services tiers, ou à leur utilisation, sauf mention contraire stipulée dans un contrat entre vous et Oracle.

#### **Accessibilité de la documentation**

Pour plus d'informations sur l'engagement d'Oracle pour l'accessibilité de la documentation, visitez le site Web Oracle Accessibility Program, à l'adresse : [http://www.oracle.com/](http://www.oracle.com/pls/topic/lookup?ctx=acc&id=docacc) [pls/topic/lookup?ctx=acc&id=docacc](http://www.oracle.com/pls/topic/lookup?ctx=acc&id=docacc).

### **Accès aux services de support Oracle**

Les clients Oracle qui ont souscrit un contrat de support ont accès au support électronique via My Oracle Support. Pour plus d'informations, visitez le site [http://www.oracle.com/](http://www.oracle.com/pls/topic/lookup?ctx=acc&id=info) [pls/topic/lookup?ctx=acc&id=info](http://www.oracle.com/pls/topic/lookup?ctx=acc&id=info) ou le site <http://www.oracle.com/pls/topic/lookup?ctx=acc&id=trs> si vous êtes malentendant.

# **Contents**

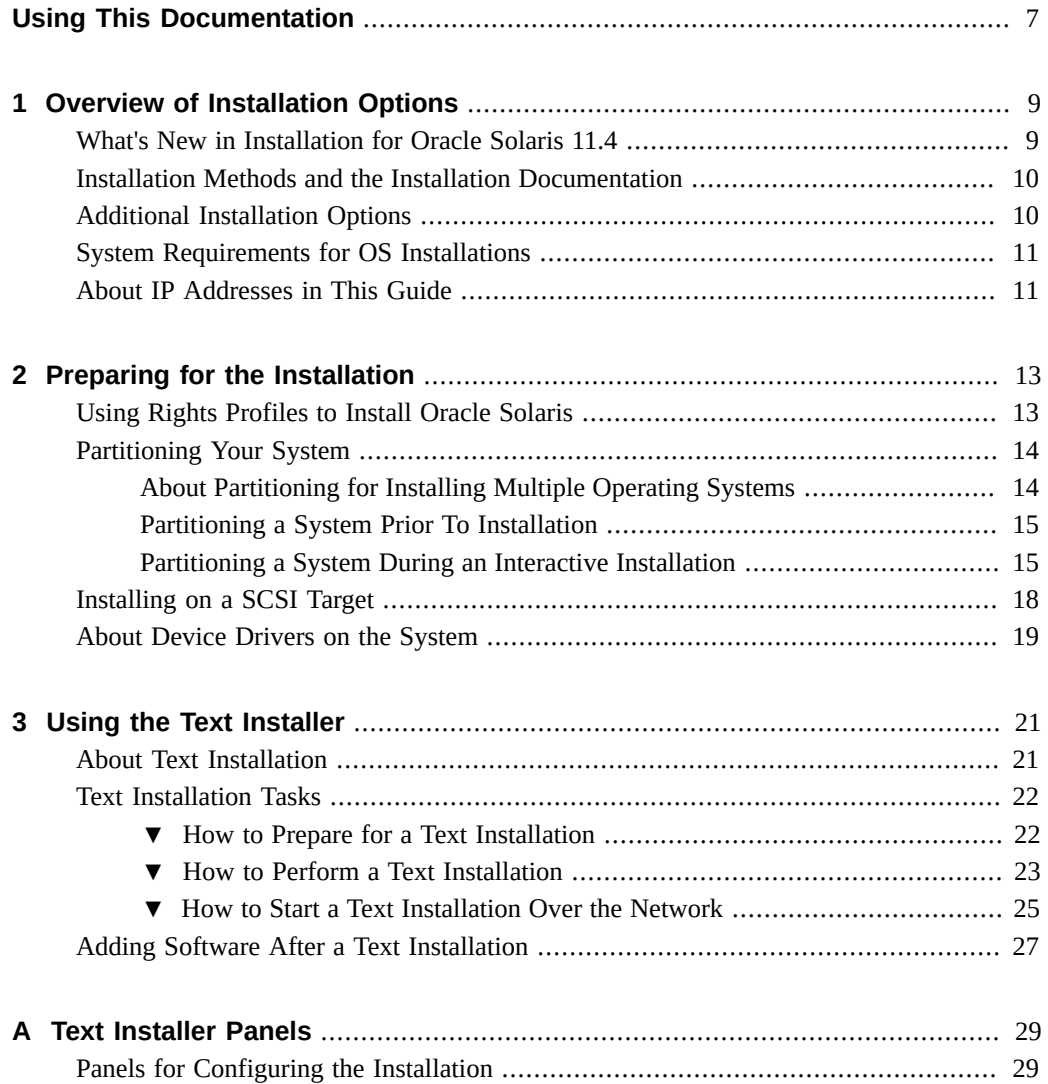

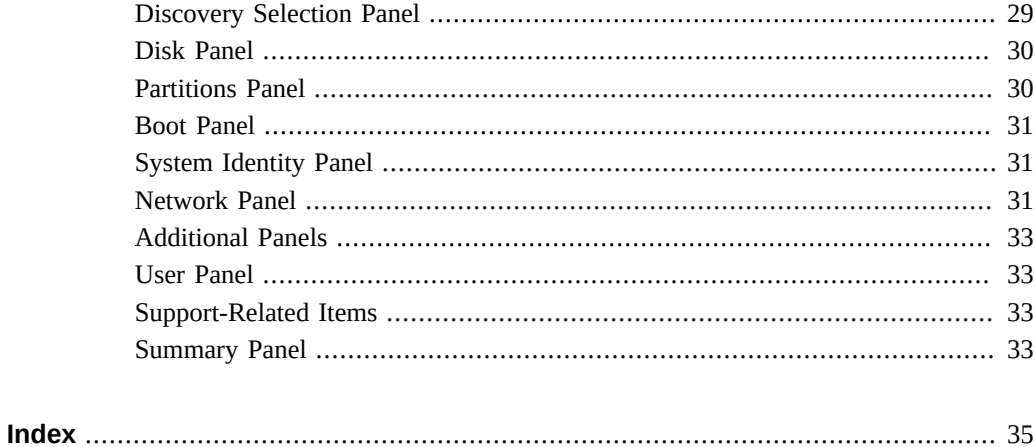

# <span id="page-6-0"></span>Using This Documentation

- **Overview** Describes how to use the text installer to install the current Oracle Solaris 11.4 operating system.
- **Audience** Technicians, system administrators, and authorized service providers
- **Required knowledge** Advanced experience troubleshooting and replacing hardware

# **Product Documentation Library**

Documentation and resources for this product and related products are available at [http://www.](http://www.oracle.com/pls/topic/lookup?ctx=E37838-01) [oracle.com/pls/topic/lookup?ctx=E37838-01](http://www.oracle.com/pls/topic/lookup?ctx=E37838-01).

# **Feedback**

Provide feedback about this documentation at <http://www.oracle.com/goto/docfeedback>.

8 Manually Installing an Oracle Solaris 11.4 System • August 2021

# <span id="page-8-0"></span>Overview of Installation Options

The Oracle Solaris software can be installed in a number of different ways depending on your needs. The chapter covers the following topics:

- ["What's New in Installation for Oracle Solaris 11.4"](#page-8-1)
- ["Installation Methods and the Installation Documentation"](#page-9-0)
- ["Additional Installation Options"](#page-9-1)
- ["System Requirements for OS Installations"](#page-10-0)

### <span id="page-8-1"></span>**What's New in Installation for Oracle Solaris 11.4**

- First boot services and packages can now be created using the svc-create-first-boot command. Administrators can quickly create first boot SMF services that can be set up by Automated Installer (AI). See ["Automatically Creating a First-boot Service and Package" in](http://www.oracle.com/pls/topic/lookup?ctx=E37838-01&id=OSFMPgpxcq) *[Customizing Automated Installations With Manifests and Profiles](http://www.oracle.com/pls/topic/lookup?ctx=E37838-01&id=OSFMPgpxcq)*.
- For SPARC clients, the WAN Boot protocol can use the HMAC-SHA 256 algorithm to enhance network installation security. The installadm command becomes the administrative tool for HMAC key generations for both SPARC and x86 clients.

On UEFI-enabled x86 systems, support for secure boot establishes a chain of trust from early boot through the entire installation process. The administrator can associate keys and certificates in the BIOS that can be used for securing the initial boot mechanism all the way to contacting the AI and IPS package repository.

For more information about securing a network installation, see [Chapter 5, "Securing](http://www.oracle.com/pls/topic/lookup?ctx=E37838-01&id=IOSUIsecuring-ai) Automated Installation" in *[Automatically Installing Oracle Solaris 11.4 Systems](http://www.oracle.com/pls/topic/lookup?ctx=E37838-01&id=IOSUIsecuring-ai)*.

■ With the migration of persistent network configuration to SMF, you can apply complex network settings to the installation process. This feature especially benefits automated installation operations. In a system configuration profile, you can assign values to SMF network properties to be implemented during AI. See [Chapter 3, "Working With System](http://www.oracle.com/pls/topic/lookup?ctx=E37838-01&id=OSFMPsyscfg-1) Configuration Profiles" in *[Customizing Automated Installations With Manifests and](http://www.oracle.com/pls/topic/lookup?ctx=E37838-01&id=OSFMPsyscfg-1) [Profiles](http://www.oracle.com/pls/topic/lookup?ctx=E37838-01&id=OSFMPsyscfg-1)*.

# <span id="page-9-3"></span><span id="page-9-0"></span>**Installation Methods and the Installation Documentation**

To install Oracle Solaris, two general methods are available:

- Using the text installer
- Using Automated Installer (AI)

In turn, each method has options for further customizing how your chosen installation method would run in your specific environment.

Based on these available methods, the documentation for Oracle Solaris installation is organized as follows:

- To use the text installer, refer to *[Manually Installing an Oracle Solaris 11.4 System](http://www.oracle.com/pls/topic/lookup?ctx=E37838-01&id=IOSMI)*, which is the current guide. It describes procedures for installing Oracle Solaris manually.
- To use the automated installer (AI), refer to *[Automatically Installing Oracle Solaris 11.4](http://www.oracle.com/pls/topic/lookup?ctx=E37838-01&id=IOSUI) [Systems](http://www.oracle.com/pls/topic/lookup?ctx=E37838-01&id=IOSUI)*. It describes procedures to set up the necessary components for a "hands-free" Oracle Solaris installation.
- To perform a customized automated installation, refer to *[Customizing Automated](http://www.oracle.com/pls/topic/lookup?ctx=E37838-01&id=OSFMP) [Installations With Manifests and Profiles](http://www.oracle.com/pls/topic/lookup?ctx=E37838-01&id=OSFMP)*. This guide discusses in further detail how to use AI manifests and system configuration files to customize an automated installation. It is an important companion guide especially to *[Automatically Installing Oracle Solaris 11.4](http://www.oracle.com/pls/topic/lookup?ctx=E37838-01&id=IOSUI) [Systems](http://www.oracle.com/pls/topic/lookup?ctx=E37838-01&id=IOSUI)*.

# <span id="page-9-2"></span><span id="page-9-1"></span>**Additional Installation Options**

The following additional installation options are supported:

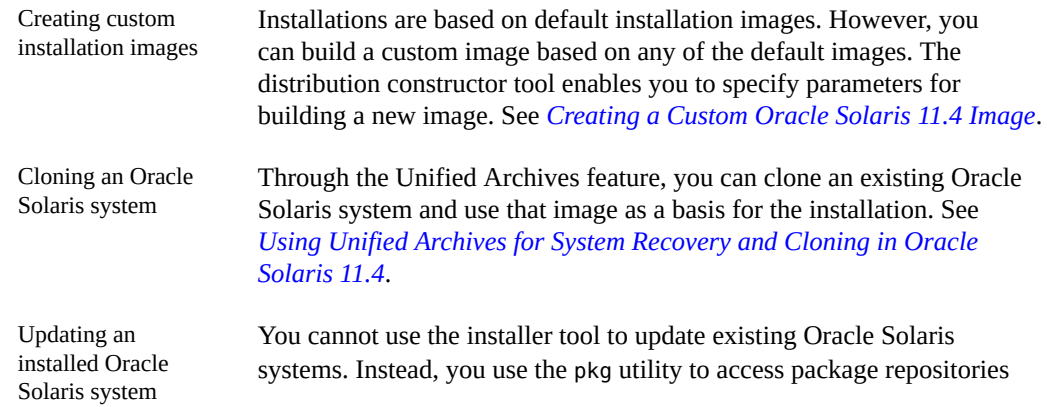

and download new or updated software packages for your system. For further information, see *[Updating Your Operating System to Oracle](http://www.oracle.com/pls/topic/lookup?ctx=E37838-01&id=IOSUP) [Solaris 11.4](http://www.oracle.com/pls/topic/lookup?ctx=E37838-01&id=IOSUP)* and *[Updating Systems and Adding Software in Oracle](http://www.oracle.com/pls/topic/lookup?ctx=E37838-01&id=AUOSS) [Solaris 11.4](http://www.oracle.com/pls/topic/lookup?ctx=E37838-01&id=AUOSS)*.

## <span id="page-10-2"></span><span id="page-10-0"></span>**System Requirements for OS Installations**

To check the minimum memory, disk space, and other system requirements for installing the Oracle Solaris 11.4 release, see *[Oracle Solaris 11.4 Release Notes](http://www.oracle.com/pls/topic/lookup?ctx=E37838-01&id=SERNS)*.

Make sure that your system's firmware is updated to the latest version before installing Oracle Solaris 11.4. See <https://www.oracle.com/servers/technologies/firmware.html>.

**Note -** Non Oracle x86 systems with Intel® Virtualization Technology for Directed I/O (VT-d) must have the Intel VT-d parameter set to Enabled before you install Oracle Solaris on those systems. Refer to their respective documentation for instructions to set this parameter.

# <span id="page-10-3"></span><span id="page-10-1"></span>**About IP Addresses in This Guide**

IP addresses that are used in Oracle Solaris 11 documentation conform to [RFC 5737, IPv4](https://tools.ietf.org/html/rfc5737) [Address Blocks Reserved for Documentation \(](https://tools.ietf.org/html/rfc5737)https://tools.ietf.org/html/rfc5737) and [RFC 3849, IPv6 Address Prefix Reserved for Documentation \(](https://tools.ietf.org/html/rfc3849)https://tools.ietf. [org/html/rfc3849](https://tools.ietf.org/html/rfc3849)). IPv4 addresses used in this documentation are blocks 192.0.2.0/24, 198.51.100.0/24, and 203.0.113.0/24. IPv6 addresses have prefix 2001:DB8::/32.

To show a subnet, the block is divided into multiple subnets by borrowing enough bits from the host to create the required subnet. For example, host address 192.0.2.0 might have subnets 192.0.2.32/27 and 192.0.2.64/27.

<span id="page-12-0"></span> **♦ ♦ ♦ C H A P T E R 2** 2

# Preparing for the Installation

Before installing your system, review the information in this chapter including system requirements for installation and suggestions for partitioning your system.

The chapter covers the following topics:

- ["Partitioning Your System"](#page-13-0)
- ["About Device Drivers on the System"](#page-18-0)

### <span id="page-12-1"></span>**Using Rights Profiles to Install Oracle Solaris**

<span id="page-12-2"></span>Oracle Solaris implements role-based access control (RBAC) to control system access. To perform specific tasks and run privileged commands on the system, you must have the profiles that provide you the authorization.

The following list shows some of the profiles that need to be assigned to you to install Oracle Solaris.

- Install Client Management enables you to install Oracle Solaris on client systems.
- Install Manifest Management enables you to create or configure manifests to customize the installation.
- Install Profile Management enables you to create and configure system configuration profiles to customize the installation.

Some profiles are supersets of a combination of profiles. For example, the Install Service Management profile contains the three profiles in the previous list.

The list of required profiles expands if you perform additional tasks that might be indirectly connected to your current one, such as network configuration or zone configuration.

An administrator that has the solaris.delegate.\* authorization can assign the necessary profiles to users to enable them to perform administrative tasks in Oracle Solaris.

For example, an administrator assigns the Install Service Management rights profile to user jdoe. Before jdoe executes a privileged installation command, jdoe must be in a profile shell. The shell can be created by issuing the pfbash command. Or, jdoe can combine pfexec with every privileged command that is issued, such as pfexec installadm.

As an alternative, instead of assigning profiles directly to users, a system administrator can create a role that would contain a combination of required profiles to perform a range of tasks.

Suppose that a role installadmin is created with the profiles for installation as well as for zone creation and configuration. User jdoe can issue the su command to assume that role. All roles automatically get pfbash as the default shell.

For more information about rights profiles, see ["Using Your Assigned Administrative Rights"](http://www.oracle.com/pls/topic/lookup?ctx=E37838-01&id=OSSUPrbactask-28) in *[Securing Users and Processes in Oracle Solaris 11.4](http://www.oracle.com/pls/topic/lookup?ctx=E37838-01&id=OSSUPrbactask-28)*.

### <span id="page-13-2"></span><span id="page-13-0"></span>**Partitioning Your System**

The text installer can install Oracle Solaris on an entire disk or on a partition.

This section provides partitioning guidelines. You can perform the partition before installing, or during the installation process itself through the installer's interactive installation option.

# <span id="page-13-1"></span>**About Partitioning for Installing Multiple Operating Systems**

Partitioning used to be a solution to make a system accommodate multiple operating systems. Each partition would contain an operating system, and you can boot the system from the partition that runs your preferred OS.

Advances in virtualization technology offer alternatives to partitioning for this purpose. With virtualization, a single system acts as a host on which you configure guests or virtual machines. You can configure these guests to use different versions of Oracle Solaris or other supported operating systems. The software manages the resources, including disk space, that you allot for these guests, and you do not need to manually create partitions yourself.

For example, through Oracle Solaris zones, a system running Oracle Solaris 11 functions as the global zone on which you can create local zones and kernel zones. See the Oracle Solaris zones documentation in the library of your operating system's version at [https://docs.oracle.com/](https://docs.oracle.com/en/operating-systems/solaris.html) [en/operating-systems/solaris.html](https://docs.oracle.com/en/operating-systems/solaris.html)

Oracle's VirtualBox is another feature rich virtualization product applicable for use at home or in an enterprise environment. VirtualBox runs on Oracle Solaris, Linux, OS X, and Windows. Thus, VirtualBox can make your system accommodate multiple operating systems. See [https:](https://www.virtualbox.org) [//www.virtualbox.org](https://www.virtualbox.org).

For more information about Oracle's virtualization offerings, see [https://docs.oracle.com/](https://docs.oracle.com/en/virtualization/) [en/virtualization/](https://docs.oracle.com/en/virtualization/).

# <span id="page-14-0"></span>**Partitioning a System Prior To Installation**

<span id="page-14-3"></span>If you want to manually partition your system's disks, use the guidelines in this section. The text installer can perform partitions, but you can also use commercial products or open-source tools. Remember to back up your system prior to partitioning the hard drive.

When installing Oracle Solaris from the text installer image, you can use the entire disk or a partition for the operating system.

**Note -** If you create Linux-swap partitions, note that Linux-swap uses the same partition ID that Oracle Solaris uses. During the installation, in the disk partitioning step, you can change the Linux-swap partition to an Oracle Solaris partition.

# <span id="page-14-1"></span>**Partitioning a System During an Interactive Installation**

<span id="page-14-2"></span>On an x86 based system, you can select, create, or modify partitions during a text installation. The installer uses GPT formatting when installing onto a whole disk or an unformatted disk.

Existing GPT partitions or DOS partitions are retained by default and displayed by the installer. Thus, you can select to use an existing partition instead of creating new ones. Logical partitions are displayed in the disk layout order within the extended partition on which they are created.

**Note -** See ["SPARC: GPT Labeled Disk Support" in](http://www.oracle.com/pls/topic/lookup?ctx=E37838-01&id=SERNSglnnh) *Oracle Solaris 11.4 Release Notes* for more information about applying GPT-aware firmware on supported SPARC based systems.

You can install Oracle Solaris only on an Oracle Solaris partition. That installation partition can either be a physical partition or a logical partition within an extended partition.

Only one partition is used. If multiple Oracle Solaris GPT partitions are on the disk, then the installer by default chooses the first suitable Oracle Solaris GPT partition as the installation target.

You can specify partitions to be performed during installation. During that process, the entire disk layout is overwritten if any of the following is true:

■ The disk table cannot be read.

In this case, proposed partitioning information is displayed.

- The disk was not previously partitioned.
- You select the entire disk for the installation.

By default, the installation process overwrites only the target Oracle Solaris partition. Other existing partitions remain unchanged provided that you did not specify them to be modified.

### **x86: Setting Up Partitions During an Interactive Installation**

<span id="page-15-0"></span>On x86 platforms, screen entries enable you to specify partition instructions. The screens might also provide the minimum and recommended minimum sizes for installing the software.

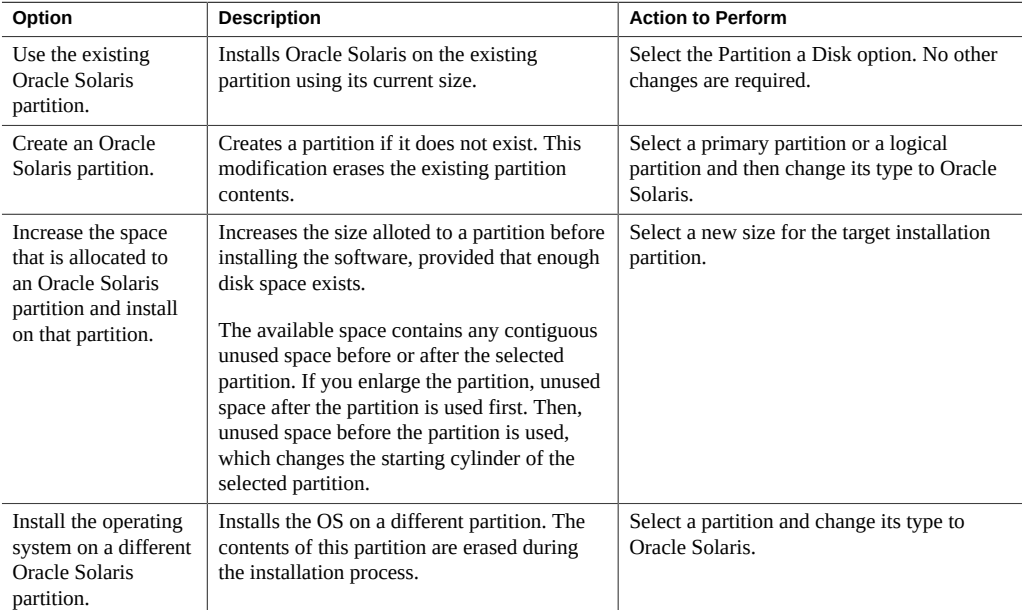

The following partition-related options are available:

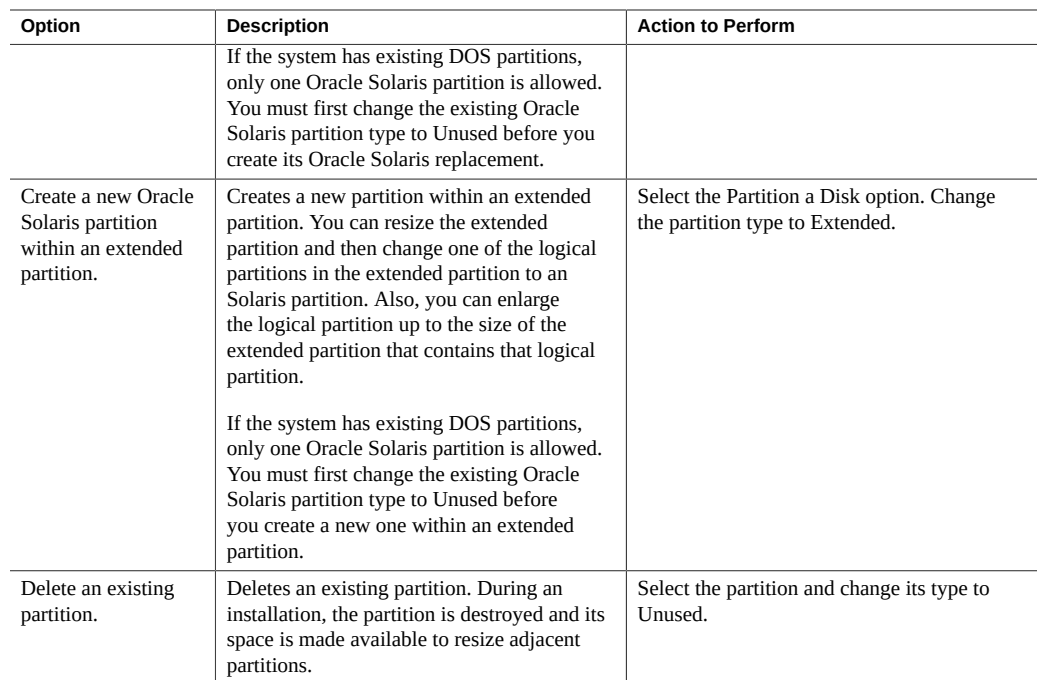

### **Setting Up VTOC Slices During a Text Installation**

<span id="page-16-0"></span>For text installations on the SPARC platform, you can modify VTOC slices during the installation. For text installations on the x86 platform, you can modify a slice within a partition if that partition has not already been modified during the installation.

When setting up VTOC slices, keep the following in mind:

- The installer displays the existing slices. The slices are displayed in the order in which they are laid out. The current size and maximum available size for each slice are also displayed.
- <span id="page-16-1"></span>■ Oracle Solaris must be installed in a ZFS root pool. By default, the slice that contains the root pool is labeled rpool by the installer. If you want to install the operating system on a slice that does *not* contain the root pool, change the type for that slice to rpool in the installer. During the installation, a ZFS root pool will be created on that slice.

**Note -** Because only one ZFS pool can be named rpool, if a pool named rpool is already on the device, the installer will name any new pool using the format rpool*#*.

- The size of a slice can be increased up to the maximum available size. To make more space available, you can change the type of an adjoining slice to Unused, thereby making its space available to adjacent slices.
- If the slice is not explicitly altered, the content of the slice is preserved during the installation.

The following table describes the options for modifying slices during a text installation.

| Option                      | Description and User Action (if required)                                                                                                    |
|-----------------------------|----------------------------------------------------------------------------------------------------|
| Use an existing slice       | This option installs the Oracle Solaris operating system on an existing VTOC slice using its<br>current size. Select the target slice, then change its type to rpool. |
| Resize a slice              | You can change the size only of a newly created rpool slice. Type the new size in the field.                                                                          |
| Create a new slice          | Select an unused slice and change its type. For example, change Unused to rpool.                                                                                      |
| Delete an existing<br>slice | Change the slice type to Unused. During the installation, the slice is destroyed and its space<br>is made available for resizing adjacent slices.                     |

**TABLE 1** Options for Modifying VTOC Slices During a Text Installation

# <span id="page-17-1"></span><span id="page-17-0"></span>**Installing on a SCSI Target**

You can use the text installer to install the Oracle Solaris operating system onto an iSCSI target if the iSCSI target can act as a boot disk and if the system has the necessary support for iSCSI booting. If your system supports autodiscovery of iSCSI disks, the installer provides that option. Alternately, you can manually enter values to specify the iSCSI target in the installation screens. To use iSCSI, the network interface for the system must be configured with a static IP address before starting the installation process. Note the following considerations when performing an iSCSI installation:

- An iSCSI boot on SPARC platforms is supported with OpenBoot level 4.31 or later, and does not require a specific NIC. The boot command in OpenBoot takes a series of keywords to identify the destination iSCSI target or uses the parameters stored in the network-bootparameters NVRAM variable. The command uses the format boot net:keyword=*value*.
- On x86 platforms, the host that is being booted must use NICs that are iSCSI Boot Firmware Table (iBFT) capable or have a main board BIOS that is iBFT capable. To configure iSCSI boot properly, refer to the documentation for your specific NIC hardware.

For further information, see [iscsiadm](http://www.oracle.com/pls/topic/lookup?ctx=E88353-01&id=REFMAN8iscsiadm-8) $(8)$  man page.

# <span id="page-18-1"></span><span id="page-18-0"></span>**About Device Drivers on the System**

Before installing the Oracle Solaris OS, you need to determine whether your system's devices are supported. Review the Hardware Compatibility Lists (HCL) at [https://www.oracle.com/](https://www.oracle.com/webfolder/technetwork/hcl/index.html) [webfolder/technetwork/hcl/index.html](https://www.oracle.com/webfolder/technetwork/hcl/index.html). The HCL provides information about hardware that is certified or reported to work with the Oracle Solaris operating system.

# <span id="page-20-0"></span>**\*\*\*** CHAPTER 3

# Using the Text Installer

<span id="page-20-2"></span>This chapter describes how to install Oracle Solaris by using the text installer. It covers the following topics:

- ["About Text Installation"](#page-20-1)
- ["Text Installation Tasks"](#page-21-0)

## <span id="page-20-1"></span>**About Text Installation**

The text installer can be used to do simple installations on both SPARC and x86 platforms. It can operate with a minimum of memory and also enables you to select, create, or modify disk partitions while you are installing the operating system.

<span id="page-20-3"></span>The text installer has the following advantages:

- Can be used on systems that do not have nor require graphics cards.
- Enables manual configuration of the network and naming services.
- Can be used even in an environment that is set up for automated installation over the network. See ["How to Start a Text Installation Over the Network" on page 25](#page-24-0).
- Enables you to modify disk partitions if necessary.

**Note -** The text installer installs a small set of software that is appropriate for a generalpurpose system. In particular, the text installer does not install the GNOME desktop. To install additional packages after an installation performed with the text installer, see ["Adding Software](#page-26-0) [After a Text Installation" on page 27](#page-26-0). The step to add the desktop is also included in the installation procedures described in this chapter.

# <span id="page-21-0"></span>**Text Installation Tasks**

This section includes the following tasks:

- ["How to Prepare for a Text Installation" on page 22](#page-21-1)
- ["How to Perform a Text Installation" on page 23](#page-22-0)
- ["How to Start a Text Installation Over the Network" on page 25](#page-24-0)
- ["Adding Software After a Text Installation" on page 27](#page-26-0)

Note that the tasks in this guide assume that the clients have no operating system installed and you are performing a fresh installation.

# <span id="page-21-1"></span>**How to Prepare for a Text Installation**

Complete the actions in this procedure before you perform a text installation.

<span id="page-21-2"></span>**Before You Begin** Ensure that your role has the appropriate rights profiles to perform this procedure. See ["Using](#page-12-1) [Rights Profiles to Install Oracle Solaris" on page 13](#page-12-1).

- **1. Download the text installer image.**
	- **a. Go to [https://www.oracle.com/solaris/solaris11/downloads/solaris-downloads.](https://www.oracle.com/solaris/solaris11/downloads/solaris-downloads.html) [html](https://www.oracle.com/solaris/solaris11/downloads/solaris-downloads.html).**
	- **b. Select** *Installation from CD/DVD or USB***.**
	- **c. Under the Text Installer heading, download either the ISO image or the USB image.**

Make sure to download the image that corresponds to the client platform on which the OS will be installed.

- **2. Perform one of the following:**
	- If you downloaded the ISO image, ensure that it is accessible on the **network.**
	- **If you downloaded the USB image, copy the image to a USB media.** To copy, use one of the following methods:

■ On systems without Oracle Solaris installed, use the dd command. For example:

\$ **dd bs=16k conv=sync if=***image-path* **of=/dev/rdsk/***disk*

- On Oracle Solaris systems that includes the pkg:/install/distributionconstructor, use the usbcopy command instead.
- **3. Check the requirements and limitations for running the installer on your system.**
	- **a. Verify that your system meets all of the necessary system requirements.** See *[Oracle Solaris 11.4 Release Notes](http://www.oracle.com/pls/topic/lookup?ctx=E37838-01&id=SERNS)*.
	- **b. Verify that you have all of the necessary device drivers.** See ["About Device Drivers on the System" on page 19.](#page-18-0)
- **4. Set up the required environment.**
	- **a. If necessary, back up your system.**
	- **b. If you want to partition your system before installing, review the guidelines in ["Partitioning a System Prior To Installation" on page 15.](#page-14-0)**

## <span id="page-22-0"></span>**How to Perform a Text Installation**

This procedure assumes you are using a USB image for installation.

- <span id="page-22-1"></span>**Before You Begin** Ensure that your role has the appropriate rights profiles to perform this procedure. See ["Using](#page-12-1) [Rights Profiles to Install Oracle Solaris" on page 13.](#page-12-1)
	- **1. Boot the client from the media with the USB image.**
	- **2. If requested, make any preliminary keyboard and language selections.**

**Note -** The keyboard and language selections are requested during the x86 installation process. These values are preset for the SPARC installation process.

The main menu appears.

```
1 Install Oracle Solaris
2 Shell
3 Terminal type (currently sun-color)
```
4 Reboot

Please enter a number [1]:

### **3. (Optional) Type 2 to go to the shell command prompt.**

This enables you to perform tasks that require you to use the command line. After using the command lines, press Ctrl-D to return to the menu.

For example, suppose that you want to use iSCSI discovery over IPoIB connections. If the connections have not yet been set, then you would need to configure IPoIB similar to the following example.

```
# dladm show-ib
LINK HCAGUID PORTGUID PORT STATE GWNAME GWPORT PKEYS
net4 212800013F2EC6 212900013F2EC7 1 down - --FFFF
net5  212800013F2EC6  212900013F2EC8  1  up - - - - - - FFFF
# dladm create-part -l net5 -P 0xFFFF ibd5 Creating the partition.
# dladm show-part
LINK PKEY OVER STATE FLAGS
ibd5 FFFF net5 unknown ----
# ipadm create-ip ibd5 Creating the IP interface over the partition.
# ipadm create-addr -T static -a 192.0.2.53/27 ibd5/v4 Configuring IP address.
# ^D Exiting the shell.
```
**Note -** For non-IPoIB connections, network configuration is an option you can choose as part of the installation process.

- **4. Type 1 to begin the installation.**
- **5. On the opening screen, use the "Continue" function key to move to the next panel.**
- **6. On the series of screens that appear, provide the information as prompted.**

For a description of these installation screens and the type of information that is required, see [Appendix A, "Text Installer Panels"](#page-28-0).

**7. On the summary screen, press the function key to apply the installation specifications that you have provided.**

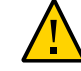

**Caution -** Do not interrupt an installation that is in progress. An incomplete installation can leave a disk in an indeterminate state.

### **8. On the final screen, select to reboot the system.**

To view the log contents, go to /var/log/install/install\_log after the system reboot is completed.

**9. (Optional) To add the solaris-large-server and solaris-desktop packages, issue the following commands.**

```
# pkg install solaris-desktop
# pkg install solaris-large-server
```
- <span id="page-24-0"></span>Next Steps ■ ["Adding Software After a Text Installation" on page 27](#page-26-0)
	- "Setting the GRUB Console Type" in *[Booting and Shutting Down Oracle Solaris 11.4](http://www.oracle.com/pls/topic/lookup?ctx=E37838-01&id=SBOOTgmaer) [Systems](http://www.oracle.com/pls/topic/lookup?ctx=E37838-01&id=SBOOTgmaer)* to disable the graphics display during the boot process

## <span id="page-24-1"></span>**How to Start a Text Installation Over the Network**

Use this procedure if your system is not equipped to use an installation media. This type of installation performs a minimal installation only of the solaris-auto-install package. You must manually add the larger package as an additional step.

**Before You Begin** An AI setup must already be configured. For instructions, see ["Configuring an AI Server" in](http://www.oracle.com/pls/topic/lookup?ctx=E37838-01&id=IOSUIcfg-install-svr) *[Automatically Installing Oracle Solaris 11.4 Systems](http://www.oracle.com/pls/topic/lookup?ctx=E37838-01&id=IOSUIcfg-install-svr)*.

> You must also download the AI boot image that corresponds to the client's platform as described in ["How to Prepare for a Text Installation" on page 22.](#page-21-1)

Ensure that your role has the appropriate rights profiles to perform this procedure. See ["Using](#page-12-1) [Rights Profiles to Install Oracle Solaris" on page 13.](#page-12-1)

- **1. Move the downloaded iso file to the AI server.**
- **2. On the AI server, create an install service for that image.**

For example:

aiserver\$ **installadm create-service -n** *service-name* **-s** *boot-image*

Make sure to include the full path to *boot-image*.

For more information about install services, see ["Working With Install Services" in](http://www.oracle.com/pls/topic/lookup?ctx=E37838-01&id=IOSUIadminister) *[Automatically Installing Oracle Solaris 11.4 Systems](http://www.oracle.com/pls/topic/lookup?ctx=E37838-01&id=IOSUIadminister)*.

**3. Boot the AI client over the network.**

■ **For SPARC AI clients, type the following command at the OBP prompt:** 

# **boot net:dhcp**

- **For x86 AI clients, perform these steps:** 
	- **a. While the system is booting, press the appropriate function key to access the BIOS screen.**

For example, some systems use F12.

**b. Configure the boot device information to boot the system also from the network, then continue booting.**

The GRUB menu displays the options of using either the text installer or the automated installer to install the operating system.

### **4. Select the text installation method and press Enter.**

After some time, the Installation Menu appears:

```
1 Install Oracle Solaris
2 Shell
3 Terminal type (currently sun-color)
4 Reboot
```
Please enter a number [1]:

- **5. Type 1 to begin the installation.**
- **6. On the opening screen, use the "Continue" function key to move to the next panel.**
- **7. On the series of screens that appear, provide the information as prompted.**

For a description of these installation screens and the type of information that is required, see [Appendix A, "Text Installer Panels"](#page-28-0).

**8. On the summary screen, press the function key to apply the installation specifications that you have provided.**

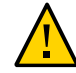

**Caution -** Do not interrupt an installation that is in progress. An incomplete installation can leave a disk in an indeterminate state.

**9. On the final screen, select to reboot the system.**

To view the log contents, go to /var/log/install/install\_log after the system reboot is completed.

- **10. (Optional) To add the solaris-large-server and solaris-desktop packages, issue the following commands.**
	- # **pkg install solaris-desktop**
	- # **pkg install solaris-large-server**

## <span id="page-26-1"></span><span id="page-26-0"></span>**Adding Software After a Text Installation**

To add software packages after you have installed the operating system, use the pkg commands as described in the [pkg](http://www.oracle.com/pls/topic/lookup?ctx=E88353-01&id=REFMAN1pkg-1)(1) man page. You can also use the pkg command to find the names of packages you might want to install, get more information about the packages, and install the packages.

**Note -** For more information, see "Installation Privileges" in *[Updating Systems and Adding](http://www.oracle.com/pls/topic/lookup?ctx=E37838-01&id=AUOSSinstall-priv) [Software in Oracle Solaris 11.4](http://www.oracle.com/pls/topic/lookup?ctx=E37838-01&id=AUOSSinstall-priv)*.

As a best practice, use the pkg install -nv command first. The command simulates an installation but no packages are actually installed. You can then preview the output to identify specific packages you want to install. To selectively install packages, use the following command syntax:

# **pkg install** *package-name*

To install packages to a different boot environment, use the following command:

# **pkg install --require-new-be --be-name** *new-be-name* **install** *package-name*

**Note -** Ensure that your role has the appropriate rights profiles to perform this procedure. See ["Using Rights Profiles to Install Oracle Solaris" on page 13](#page-12-1).

# <span id="page-28-0"></span> **♦ ♦ ♦ A P P E N D I X A** A

# Text Installer Panels

# <span id="page-28-1"></span>**Panels for Configuring the Installation**

This appendix describes the different screens or panels that are displayed when you run the text installer. These panels provide options that enable you to determine how the installation runs.

Use the function keys listed at the bottom of each panel to navigate between the panels. Use the arrow keys to move between fields in a given panel. If your keyboard does not have function keys or if the keys do not respond, press ESC to view alternate keys for navigation.

At any time during the installation, you may back up to a previous panel.

## <span id="page-28-2"></span>**Discovery Selection Panel**

On this panel, you select the discovery method for the disk on which you want to install the operating system.

- Local Disks to use disks that are attached to the computer, including internal and external hard disks.
- iSCSI to search for remote disks accessible over a network using the iSCSI standard. Make sure that you have completed the configuration as provided in the example in Step 4 of ["How to Perform a Text Installation" on page 23](#page-22-0). If you select this option, another screen prompts for additional information:

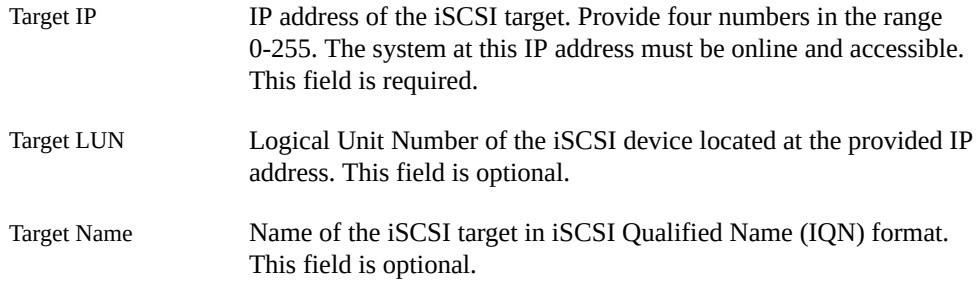

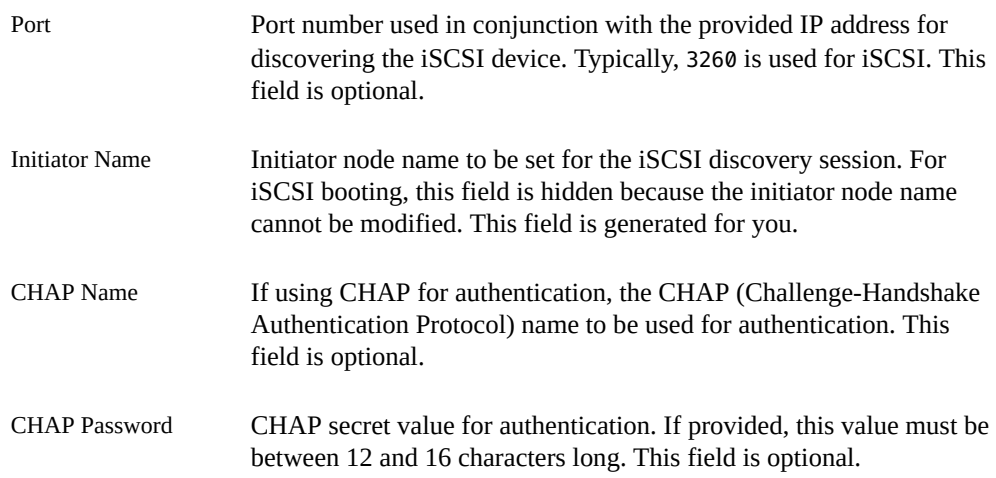

Selecting the iSCSI option might cause a small delay proceeding with the installation while the details you provided are validated. If the iSCSI LUN cannot be discovered, an error is displayed. You cannot proceed until the problem is resolved, either by entering valid criteria or by deselecting iSCSI.

## <span id="page-29-0"></span>**Disk Panel**

If your system has multiple disks, these disks would be listed on this panel, where you can either accept the default selection or choose another disk as the installation target.

# <span id="page-29-1"></span>**Partitions Panel**

On this panel, you would choose from one of the following options which part of the disk to use for the operating system.

- Use the entire disk
- Use a GPT partition

You would specify the target installation partition. If the existing partition table is unreadable, the panel would propose a partition, and data on the disk is destroyed during the installation.

Note the following:

■ If the disk contains existing DOS partitions, up to four DOS primary partitions are displayed. If a DOS extended partition exists, its logical partitions are also displayed in the disk layout order within the extended partition. Only one Oracle Solaris partition is allowed, and that Oracle Solaris partition must be used for the installation. The Oracle Solaris partition can be a logical partition within an extended partition.

■ If the disk contains existing GPT partitions, the GPT partitions are displayed. Up to seven GPT partitions are supported. You can create one or more Oracle Solaris partitions during the installation, but you must choose one Oracle Solaris partition as the installation target. If there are multiple, existing Oracle Solaris GPT partitions, the first suitable Oracle Solaris GPT partition will be chosen by default as the installation target.

On SPARC systems, the installation process will prompt for information about the disks.

For detailed partitioning instructions, see ["Partitioning a System During an Interactive](#page-14-1) [Installation" on page 15,](#page-14-1) or see the online help in the installer.

### <span id="page-30-0"></span>**Boot Panel**

Specifying options on this panel is optional. The panel displays the dedicated on-board devices as well as other boot devices. By default, the Dedicated and Selected columns show Yes for these devices. Use the F5 key to change the boot pool devices.

# <span id="page-30-1"></span>**System Identity Panel**

Provide a computer name to identify the system on the network.

# <span id="page-30-2"></span>**Network Panel**

<span id="page-30-3"></span>On this panel, you would determine how to configure the wired Ethernet network connection. Your options depend on whether the network is unconfigured, or if you want to use DHCP, or if you prefer to manually configure the network yourself. You can also select to skip the network configuration process.

In both DHCP or manual configuration, IPv6 autoconfiguration is enabled on the interface.

Manual network configuration generates its own set of additional panels. After you select a connection to be configured, the following panels are displayed:

Manually Configure, where you either specify the type of connection settings or accept the default information as detected and provided by the installer.

**Note -** The IP address and netmask are required fields. The router is an optional field.

Only one wired network interface may be configured.

- DNS Name Service, where, if you select to use this service, you would need to provide the following information:
	- Name of the DNS Service.
	- At least one IP address for a DNS server.
	- At least one domain name to be searched when a DNS query is made.
- Alternate Name Service:

If you selected to use the DNS name service, LDAP would be set up as an alternate name service. Otherwise, LDAP would be the only name service.

Select None if you want to manually configure LDAP without an LDAP profile after installation is completed. If no network naming services are selected, network names can be resolved by using standard name source files such as /etc/hosts. For further information, see the  $n$ sswitch.conf $(5)$  man page.

■ Domain Name

On this panel you would specify the domain where the system resides for the selected alternate name service.

**Note -** To determine the domain name, check with your system administrator. Or, use the domainname command on a previously installed system.

■ LDAP Profile

To use LDAP as an alternate name service, you would provide the following LDAP information on this panel:

- LDAP profile to be used to configure the LDAP name service on the system
- IP address for the LDAP profile server
- LDAP search base
- On the LDAP Proxy panel, specify whether LDAP proxy bind information will be provided.

If needed, provide the LDAP proxy bind distinguished name and proxy bind password.

# <span id="page-32-0"></span>**Additional Panels**

The following additional panels are displayed after the Network Panel:

- Time Zone: Select the region, location, and time zone.
- Locale: Select the language and language territory.
- Date and time: Specify the date and time.
- Keyboard: Select the keyboard layout.

## <span id="page-32-1"></span>**User Panel**

You are not required to create a user account, but you must create a root password.

If you create a user account in this panel, you need to provide both the user's password and a root password. The user is then assigned the root role.

### <span id="page-32-2"></span>**Support-Related Items**

These panels enable you to specify your support configurations:

- Support registration where you determine how you want to start Oracle Auto Service Request (ASR).
- Support Network Configuration where you select an access method for ASR:
	- No proxy
	- Proxy the next panel prompts for the proxy hostname, port number, and username and password if using secure proxy.
	- Aggregation Hubs the next panel prompts for the OCM Hub URL and the ASR Manager URL.

# <span id="page-32-3"></span>**Summary Panel**

This panel gathers and displays all the information you previously specified to enable you to review your choices. You can go back to previous screens if you want to make any specification changes.

Make sure that you review the information thoroughly before you proceed with the installation to ensure that your specifications are correct.

# <span id="page-34-0"></span>Index

### **A**

### adding

additional packages after text installation, [27](#page-26-1) administrator privileges *See* installation privileges AI client, system requirements *See* requirements for installation archiveadm command description, [10](#page-9-2)

### **C**

cloning a system description, [10](#page-9-2)

### **D**

date setting during text installer, [23](#page-22-1) default password text installer, [23](#page-22-1) device drivers locating information about, [19](#page-18-1) disk space requirements for installations, [11](#page-10-2) Distribution Constructor description, [10](#page-9-2) DNS selection during text installer, [23](#page-22-1) drivers locating, [19](#page-18-1)

### **E**

extended partitions installing Oracle Solaris with, [14](#page-13-2)

### **G**

GPT partitions electing and modifying during installation, [15](#page-14-2) GRUB 2 partitioning a system, [15](#page-14-3) guidelines for partitioning a system, [15](#page-14-3)

### **I**

Install Service Management profile, [13](#page-12-2) installation additional options for, [10](#page-9-2) options overview, [10](#page-9-3) installation disk selection in text installer, [23](#page-22-1) installation privileges rights profiles, [13](#page-12-2) installing multiple operating systems, [14](#page-13-2) text installer, [21](#page-20-2) using the text installer and USB image, [22](#page-21-2) using the text installer over the network, [25](#page-24-1) interactive installation partitioning a system (x86), [16](#page-15-0) IP addresses use of, [11](#page-10-3) iSCSI

using with text installer, [18](#page-17-1) iSCSI disk discovery in text installer, [23](#page-22-1)

### **K**

keyboard selection in text installer, [23](#page-22-1)

### **L**

language selection in text installer, [23](#page-22-1) LDAP selection during text installer, [23](#page-22-1) Linux-swap partitions, [15](#page-14-3)

### **M**

memory requirements for installations, [11](#page-10-2) Microsoft Windows installing Oracle Solaris with, [14](#page-13-2) modifying partitions during installation, [15](#page-14-2) multiple operating systems requirements for installing, [14](#page-13-2)

### **N**

name service selection during text installer, [23](#page-22-1) network configuration text installer and, [31](#page-30-3)

### **O**

Oracle Auto Service Request in text installer, [23](#page-22-1) Oracle Configuration Manager in text installer, [23](#page-22-1)

Oracle Solaris installation system requirements, [11](#page-10-2) OS partitions selecting and modifying during installation, [15](#page-14-2)

### **P**

partitioning a system guidelines, [15](#page-14-3) selecting and modifying during installation, [15](#page-14-2) VTOC slices, [17](#page-16-0) partitioning a x86 system options for, [16,](#page-15-0) [17](#page-16-0) pfbash shell, [13](#page-12-2) pkg command description, [10](#page-9-2) pkg commands adding software after text installation, [27](#page-26-1) preparing for installation with text installer, [22](#page-21-2)

### **R**

recovering a system description, [10](#page-9-2) requirements for installation, [11](#page-10-2)

### **S**

selecting partitions during installation, [15](#page-14-2) system requirements for installations, [11](#page-10-2)

### **T**

text installation modifying VTOC slices, [17](#page-16-0) system requirements, [11](#page-10-2) text installer adding software after installation, [27](#page-26-1)

advantages, [21](#page-20-3) default package sets, [25](#page-24-1) installing with, [21](#page-20-2) obtaining USB image, [22](#page-21-2) preparing for installation, [22](#page-21-2) starting an installation over the network , [25](#page-24-1) using SCSI, [18](#page-17-1) time setting during text installer, [23](#page-22-1) timezone selection in text installer, [23](#page-22-1)

### **U**

updating a system description, [10](#page-9-2) USB image obtaining for text installer, [22](#page-21-2) user configuration in text installer, [23](#page-22-1)

### **V**

VTOC slices options for modifying, [17](#page-16-0) rpool and ZFS root pools, [17](#page-16-1) selecting and modifying during installation, [15](#page-14-2)

### **X**

x86 partitioning a system, [16](#page-15-0)